授業実践 シミュレーション 「3年 相似と比」

# 『相似な図形の対応する辺、対応する角を視覚的にとらえさせるには』

# No 35015 相似な図形

### ①本時のねらい

2組の三角形の対応関係をはっきりさせ、対応する辺の比や角の大きさを調べ、三角形の相似条件を 活用して相似かどうか判断することができる。

## ②コンピュータ活用の意図

- ・本ソフトは、三角形を実際に拡大、縮小することができ、拡大、縮小した三角形と合同な三角形を見 つけることが容易にできる。また、「ある図形を拡大または縮小した図形と合同な図形は基の図形と 相似である。」という相似の定義を視覚的にとらえさせることができる効果がある。
- ・相似な図形を考えるときに、頭の中で拡大、縮小したり、図形を相似の位置に移動させたりする思考 が必要になってくるが、本ソフトはそのイメージづくりにも役立つと考える。

#### ③ 実践

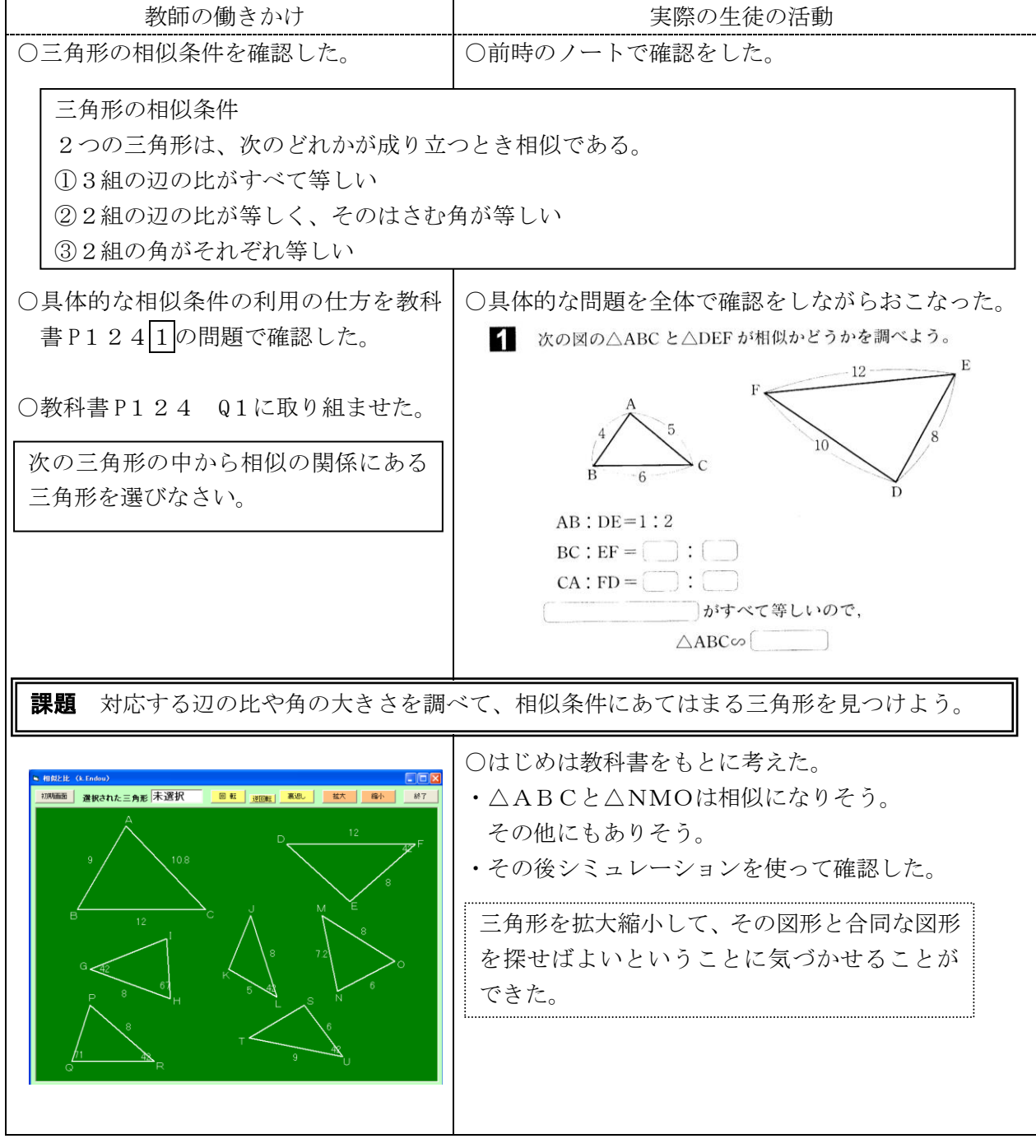

## ④ 授業の姿

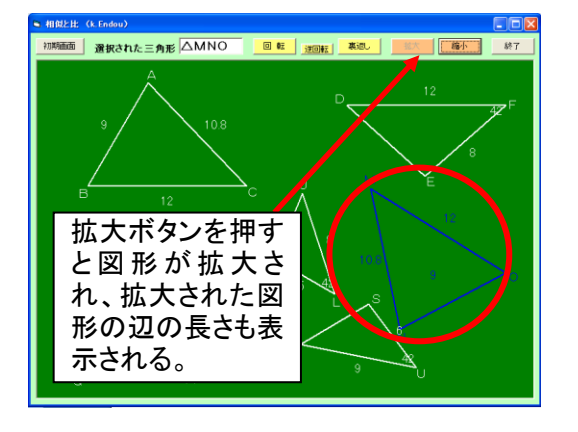

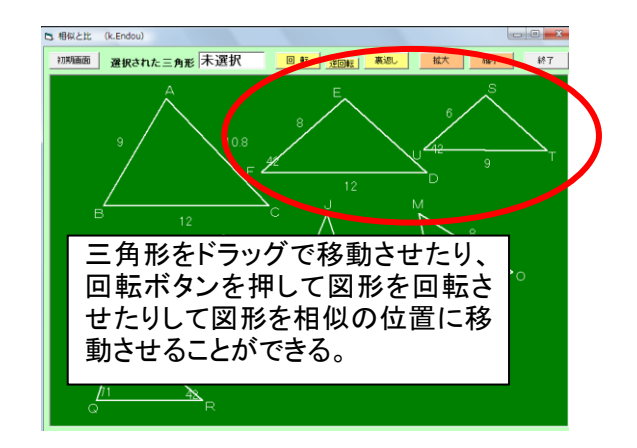

<シミュレーションで図形を拡大> <シミュレーションで相似の位置に図形を移動する>

### 【生徒の感想】

- ・相似条件を使って相似な三角形を見つけるのが難しかった。パソコンを使ったら理解できた。
- ・ほとんどが2組の角がそれぞれ等しいという条件を使ったものだとわかった。
- ・合同の時と同じ感覚で見つけようとしたけれど、辺の比がわかりにくかった。パソコンを使った らわかりやすかった。
- ・パソコンを使うと相似のイメージがわかった。

# ⑤授業を終えて

#### ○成果

 $\overline{\phantom{a}}$ 

- ・生徒は相似についてイメージをもちにくいことがわかった。大きさが違ってくることで、生徒にとっ ては全く別の三角形に見えるようである。そこで、このシミュレーションを使って三角形を拡大して 示してやると、「あの三角形とこの三角形は相似や!」という反応があった。視覚的にとらえること ができるよさを実感させることができた。シミュレーションを使った効果は予想以上にあった。
- ・生徒は大きさの違う三角形において、対応する辺を見つけることに苦労していた。シミュレーション を活用することで対応する辺は1番長いものどうし、2番目に長いものどうし、というように対応さ せればよいことに気づくことができた。
- ・相似の定義「ある図形を拡大または縮小した図形と合同な図形はもとの図形と相似である。」の意味 の理解を深めることができた。
- ・図形を拡大、縮小するイメージや、図形を移動させて相似の位置に置き換えて、対応する辺や角を見 つけるイメージをもつことができた。

#### ○課題

- ・拡大 縮小し、重ねる操作が難しい。
- ・拡大した図形を示してしまうことで、合同の学習と変わらなくなってしまう。今後は生徒の実態に合 わせてシミュレーションをどのように見せていくのか工夫する必要がある。